## Quick Poker Setup Guide

## **FIRST START (ONLY)**

- 1. Copy the files on the CD to any directory on your computer
- 2. Double click the file CDM20828 Setup.exe (installs USB drivers)

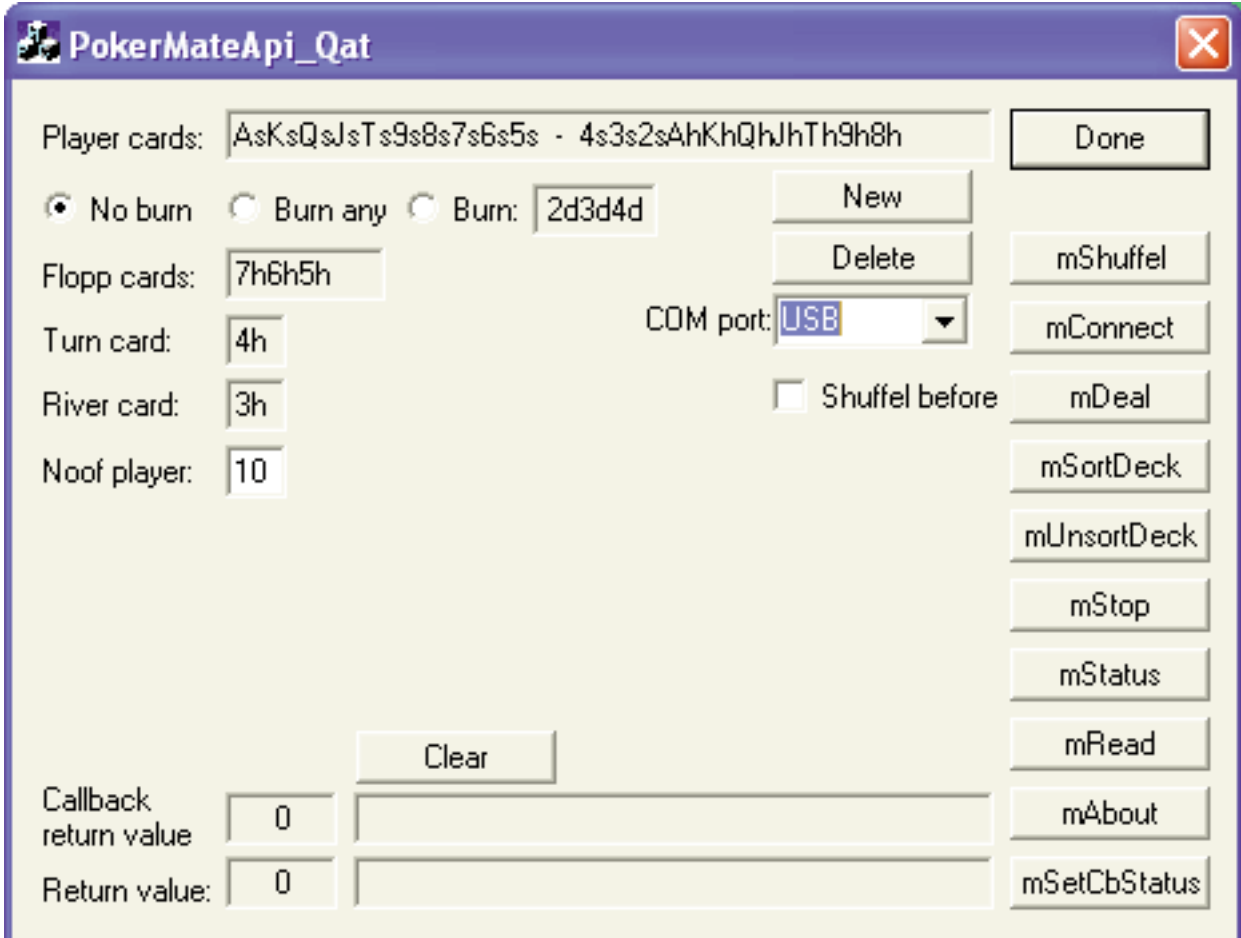

## **ALL SUBSEQUENT STARTS**

- 1. Double click the PokerMateApi\_Qat.exe file.
- 2. Choose "USB" in the COM port list.
- 3. Click "New"
- 4. Click "mConnect"
- 5. Click mShuffel to generate a new deal
- 6. Click mDeal to start the machine

## **ERROR HANDLING**

Put all cards back in the hopper and click mDeal (again) in case the machine would stop before the deck has been completed.